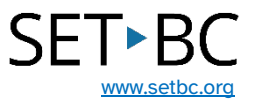

## **Learning Grids in Clicker Books**

#### **Introduction**

Learning Grids is an expanding bank of professionally made Clicker activities that is free for all users of the program. Many areas of the curriculum can be found in Learning Grids. Students can find activities related to science, literacy, mathematics, and history and can filter according to which Clicker activity and what age level is appropriate. Learning Grids can be downloaded onto an iPad and activities can be edited in order to meet the desired curricular learning outcomes.

### **Learning Objectives**

Completing this tutorial will give you experience:

- Browsing Learning Grids.
- Downloading Learning Grids.
- Editing a Learning Grid activity.

#### **This tutorial assumes that:**

- You have an iPad with the Clicker Books app.
- You have internet access.

#### **Case Study**

Mrs. Smith has an iPad with the Clicker Books app and is looking for Clicker Books to use with her students who are learning about the life cycle of the butterfly. These books will act as a resource for these students. Some of them will either read the story independently on the iPad or use the text to speech function of Clicker Books to have the book read back to them with appropriate visuals. This will help the students to understand the concept of the current unit the entire class is studying.

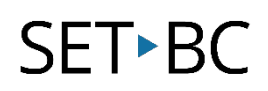

#### **Steps to Follow**

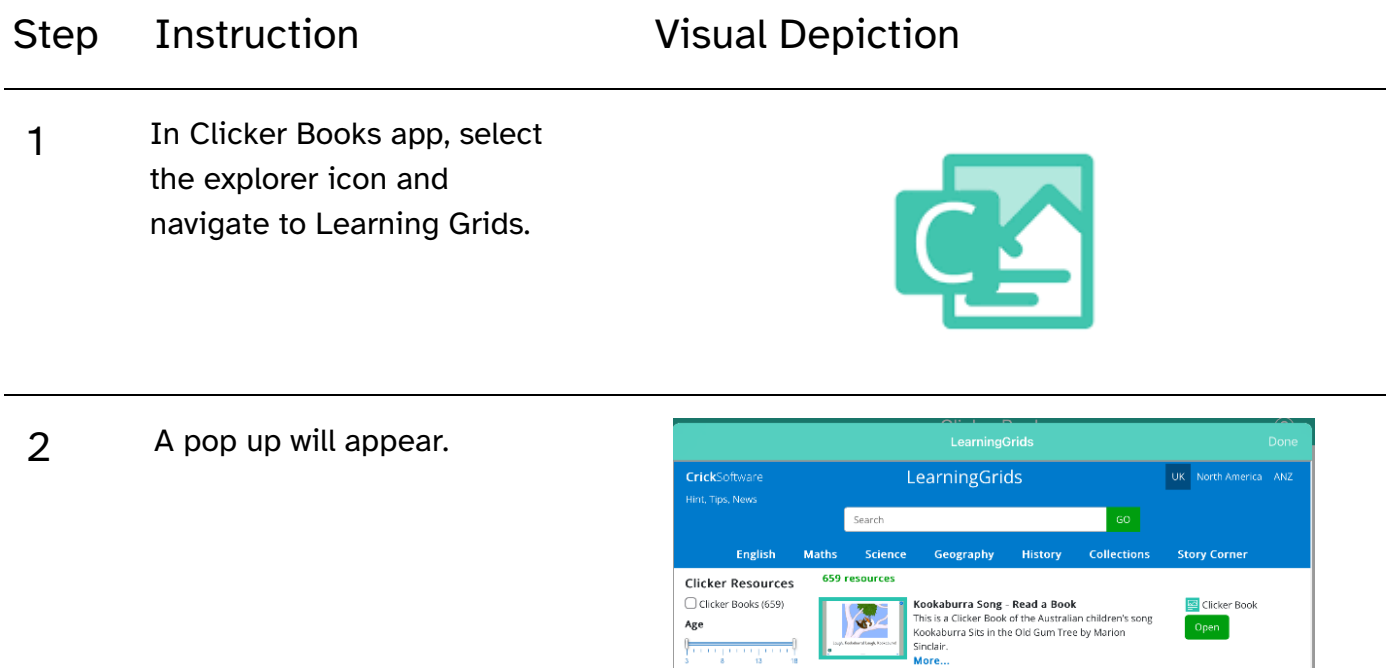

3 To find activities related to the life cycle of a butterfly, type in "butterfly" and select go and you will see a talk set related to the Butterfly Life

Cycle.

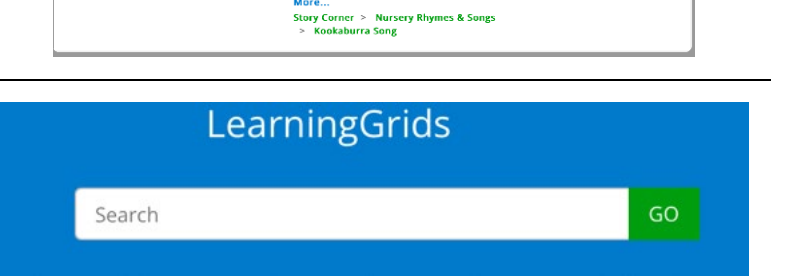

Story Corner > Nursery Rhymes & Songs<br>> Kookaburra Song

Nore...<br>Story Corner > Nursery Rhymes & Songs<br>> Kookaburra Song

警

W

> Kookaburra Song<br>
Kookaburra Song - Make a Book One<br>
Kookaburra Song - Make a Book One<br>
of the Australian children create their own book<br>
of the Australian children's song Kookaburra Sits in the<br>
More...<br>
More Conner > Mu

Solved The Market State a Book Two<br>
Solved The Market a Book Two<br>
Who this Clicker Book, children record the Australian<br>
Which this Clicker Book, children record the Australian<br>
children's song Kookaburra Sits in the Old G

 $\boxed{\color{blue}\omega}$  Clicker Book

Clicker Book

 $Open$ 

 $[$  Open $]$ 

# SET-BC

#### Step Instruction **Visual Depiction**

4 Select the Open button and you will now see the Clicker Book activity and have the student complete the activity.

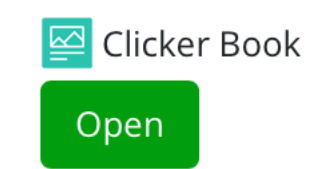

5 Or if you wish to edit the activity, select the pencil icon in the far-right corner and you will be in edit mode.

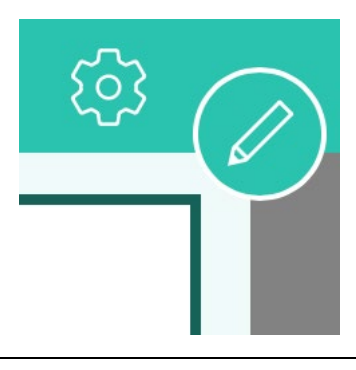

6 Select the play button in the far-right corner when finished editing and you will be directed to your new edited Clicker Book set.

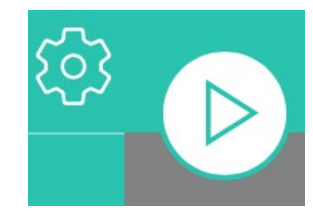